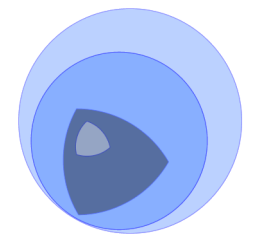

**Version 1.2**

# **1. Introduction**

# **1.1. Starting Points**

# **1.1.1. Starting Points**

The best way to get an overview of FishEye's features is to take the **[Guided](http://www.cenqua.com/fisheye/demo/tour) Tour**. Read the **[Quick](#page-3-0) Start Guide** if you are installing FishEye for the first time. For FishEye troubleshooting information, see the **[FAQ](#page-38-0)** or the **Online [Forums](http://www.cenqua.com/forums/category.jspa?categoryID=4)**.

# **2. Administration**

# <span id="page-2-0"></span>**2.1. System Requirements**

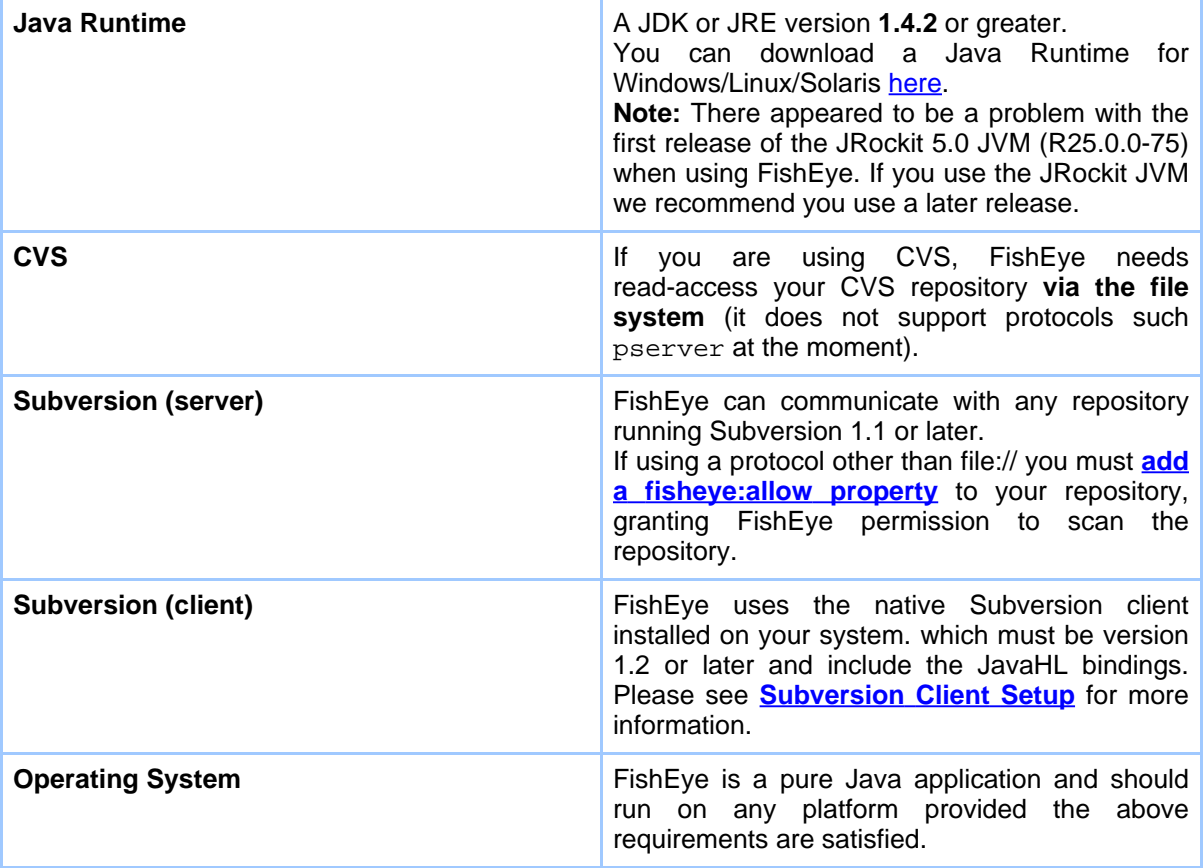

# **2.1.1. Caveats**

- Currently, the \$Log RCS expansion keyword is not handled correctly by FishEye. Some diff results (and line numbers in diffs) may appear incorrect in files were \$Log is used.
- When indexing the contents of files, FishEye has an internal limit on the number of tokens/words in the file it can index. Any text past the one-millionth token/word in a file is ignored.

# **2.1.2. Future SCM support**

At this time, FishEye only supports CVS (and CVS-NT) and Subversion.

Support for other version control systems (such as ClearCase and Perforce) will be added to FishEye in the future. Let us know what SCM you would like to see supported by posting to the [forums](http://www.cenqua.com/forums/category.jspa?categoryID=4)

# <span id="page-3-0"></span>**2.2. Quick-Start Guide**

This guide will explain how to get FishEye installed and running as easily as possible. For more advanced installation topics, see the **[installation](#page-7-0) guide**.

#### **2.2.1. Install FishEye**

- 1. Download the FishEye zip file and extract it. This document assumes you have extracted FishEye to /FISHEYE\_HOME/.
- 2. Ensure you have installed an appropriate Java runtime, see **[Requirements](#page-2-0)**. Ensure that java is in the PATH, or that the JAVA\_HOME environment variable is set.
- 3. If you intend to use FishEye with [Subversion,](http://subversion.tigris.org/) please ensure you read about the **[Requirements](#page-2-0)**, **[Subversion](#page-12-0) Client setup**, and **granting [permission](#page-13-0) to FishEye** to scan your repository.
- 4. Copy your fisheye.license file to /FISHEYE\_HOME/. You can download a trial license [here.](http://www.cenqua.com/licenses.jspa)

#### **2.2.2. Run FishEye**

**Note:**

We recommend you run FishEye as a user that has only read access to your repository.

You can start FishEye immediately with the following:

\$ cd /FISHEYE\_HOME/bin \$ ./run.sh

(Use run.bat on Windows)

Once started, FishEye will run its own HTTP webserver on port 8080. You can access FishEye immediately by going to http://HOSTNAME:8080/ in a browser.

```
Note:
By default, FishEye will listen on port 8080 for HTTP requests. It also listens on 127.0.0.1:8079 as a control port. You can
configure both of these in the admin pages, or by editing /FISHEYE_HOME/config.xml and restarting FishEye.
```
# **2.2.3. Setup FishEye**

The first time you access FishEye from a browser, you will be required to enter an

administrator password. This password will give you access to the FishEye admin pages.

Once you have setup an administrator password, you can access the admin pages at http://HOSTNAME:8080/admin/. One of the first steps will be to **add a [repository](#page-9-0)**.

# **2.2.4. Using FishEye**

Once you have added a repository, you can view it in FishEye at http://HOSTNAME:8080/. FishEye needs to build an index and cache of the contents of your repository, so some information will not appear in FishEye until this is complete.

# **2.2.5. Stopping FishEye**

Use stop.sh (or stop.bat on Windows) to stop the FishEye server:

```
$ cd /FISHEYE_HOME/bin
$ ./stop.sh
```
# **2.3. Upgrading FishEye**

Before upgrading, you should always read the **[changelog](#page-5-0)**.

The first time you run a new version of FishEye, it will automatically upgrade its data. This may involve a complete re-index of your repository.

Your upgrade procedure depends on whether you are using a seperate FISHEYE\_INST directory. (Read more about FISHEYE\_INST in the **[Install](#page-7-0)** documentation.)

# **2.3.1. Using FISHEYE\_INST**

Simply extract the new FishEye version to a directory, leave your FISHEYE\_INST environment variable set to its existing location, and start FishEye from the new installation.

You will also need to follow any of the version-specific instructions below.

# **2.3.2. No seperate FISHEYE\_INST**

You will need to copy some files from your old FishEye installation to your new one.

- 1. Extract the new FishEye instance into a directory such as /NEW\_FISHEYE/. Delete the /NEW\_FISHEYE/var directory.
- 2. Shutdown the old FishEye instance if it is running.
- 3. Copy / OLD FISHEYE/config.xml to /NEW FISHEYE/.
- 4. Copy (or move) the /OLD\_FISHEYE/var directory to /NEW\_FISHEYE/var.
- 5. Copy your fisheye.license to /NEW\_FISHEYE/.

6. Follow any of the version-specific instructions below.

### **2.3.3. Upgrading 0.x to 1.0**

There are some important changes that occured between 0.10 and 1.0RC1 that you should be aware of when upgrading:

- The FishEye scripts (fisheyectl, start, stop, etc) have been moved from /FISHEYE\_HOME/ to /FISHEYE\_HOME/bin/
- You can now split part of your FishEye installation into an "instance" directory FISHEYE\_INST. This makes upgrades much easier.

# <span id="page-5-0"></span>**2.4. FishEye Changelog**

For changes prior to 1.2, see the **1.1.x [Changelog](http://www.cenqua.com/fisheye/doc/1.1/changelog.html)**.

### **2.4.1. From 1.2 to 1.2.1**

This is a bug-fix release.

- Fix problem where rendering some changesets (especially in RSS feeds) could use up large amounts of memory.
- [SVN] Fix problem when paths in the repository use Chinese characters.

#### **2.4.2. From 1.2RC1 to 1.2**

Changes since the last beta release.

#### **Bug fixes and improvements**

- Minor bug fixes in the Admin pages.
- SVN: fix problem where an error during a repository-scan caused problems rendering some FishEye pages.

#### **2.4.3. From 1.1.3 to 1.2**

Changes made to FishEye from 1.1.3 (includes changes made during the 1.2 beta releases).

#### **New features**

- Email watches. Logged in users can subscribe to configurable change notifications on any directory level in the repository.
- User preferences. Logged in users can configure many aspects of FishEye's display. Users can now edit their email address and change their password (for built-in accounts)
- Expose a plugin API that allows you to implement custom authentication/authorization.

Refer to the **[documentation](#page-26-0)**.

- Age and Author visualizations. On the annotation view, these visualizations give a quick overview of the ownership and age of file contents.
- AJP support. Allows authenticated access to FishEye via Apache.
- Backup support from CLI or web admin. Backs up FishEye configuration data.

### **Bug fixes and improvements**

- Lazy loading in ChangeSet view.
- Many significant performance improvements:
	- Improved initial scan time for CVS and SVN.
		- Reduced runtime memory footprint.
	- Faster charting with better caching.
	- Improved running response time.
	- Search performance has been greatly improved.
- SVN: fisheye access control now optional
- ChangeSet navigation. Previous and Next link allow users to browse easily between changesets from the changeset page.
- Enhanced EyeQL. The EyeQL tag queries ("between tags" and "tagged  $\langle T$ " etc) now search across branches.
- Calendar widgets for quick date entry.
- Better management of memory allocated to in-memory caches. This avoids some out-of-memory situations if you have many (tens or hundreds) of repositories.
- Fix bug in the REST API where a malformed XML document was returned when you don't have permission to access a repository.
- Fix bug where line-numbers may be incorrect when doing a diff with the "ignore blank" lines" option turned on.
- SVN: The Changelog (and the "Recent Changes" box on the Browse page) now show changesets that are physically below the given directory. Previously, FishEye would pull in changesets that were on other similar paths (for example, on a branch).
- Add a per-repository enable-line-history property. Useful if the line-graphs take a long time to generate and you are happy to disable them.
- Fix the scale used for the y-axis of line-history graphs. Prevents a problem where the y axis was twice as large as maximum y value.
- SVN: Fish Eye can now scan a repository from a given start revision. Fish Eye will ignore everything before the start revision.
- Watches: fix problem where watches did not work correctly for builtin users when anonymous access to the repository was disabled.
- SVN and CVS: large performance improvement when scanning repositories, especially for files with many revisions.
- FishEye now loads additional, site-specific .jar files from  $$FISHEYE_INST/lib.$
- You can now test your repository connection settings in the Admin screens, without having to "start" the repository.
- When a newly added repository does its initial scan, other existing repositories do their scans in another background thread. Previously, initial scans of new repositories blocked other repositories from updating.
- Fix corruption issue with FishEye's index/cache.
- Fix bug where FishEye would log an error about a zero-height image.
- SVN: If you have multiple tag rules in your symbolic setup, and several rules match the same directory, FishEye now picks the most specific rule.
- SVN: the Admin screen for editing branch/tag/trunk setup now works correctly in IE.
- SVN: fix problem where a deleted revision might not appear in a file's history.
- API: clearer errors regarding permission problems when accessing the remote API.
- Help: New context sensitive help links in admin UI
- SVN: Eliminated idle SVN background diff management threads
- SVN: Accept any ssl certificate when connecting via https
- SVN: Removed ability to annotate a file where a revision in the file's history is binary
- SVN: Improved SVN client config validation in admin UI

#### **Functionality Change**

• Due to a performance problem in the release, the Calendar box on the Changelog page is disabled by default. You can enable the Calendar in the "Properties" section in your Repository or Repository-Defaults Admin screen.

# **2.5. Configuration**

#### <span id="page-7-0"></span>**2.5.1. Installation**

#### **FishEye Prerequisites**

- 1. Download the FishEye zip file and extract it. This document assumes you have extracted FishEye to /FISHEYE\_HOME/.
- 2. Ensure you have installed an appropriate Java runtime, see **[Requirements](#page-2-0)**. Ensure that java is in the PATH, or that the JAVA\_HOME environment variable is set.
- 3. If you intend to use FishEye with **Subversion**, please ensure you read about the **[Requirements](#page-2-0)**, **[Subversion](#page-12-0) Client setup**, and **granting [permission](#page-13-0) to FishEye** to scan your repository.
- 4. Obtain your fisheye.license file. You can download a trial license [here.](http://www.cenqua.com/licenses.jspa)
- 5. **Note:** We recommend you run FishEye as a user that has only read access to your repository.

#### **FishEye Layout**

By default, FishEye will run self-contained within the /FISHEYE\_HOME/ directory. The FishEye directory layout looks like this:

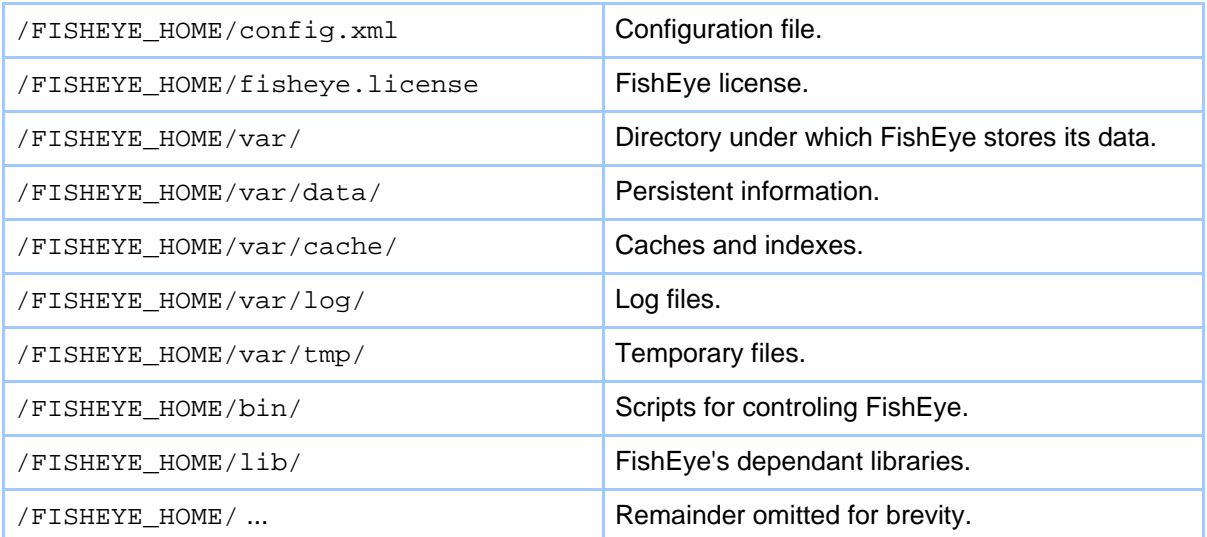

However, this self-contained layout results in tedious copying of files each time you upgrade FishEye. Also, if you want to run multiple instances of FishEye, you need multiple /FISHEYE\_HOME/ installations. These two issues can be avoided by setting a FISHEYE\_INST ("FishEye Instance") location.

**Note:**

Using a seperate FISHEYE\_INST location is recommended for production installations of FishEye.

When the FISHEYE\_INST environment variable is set, FishEye's directory layout becomes:

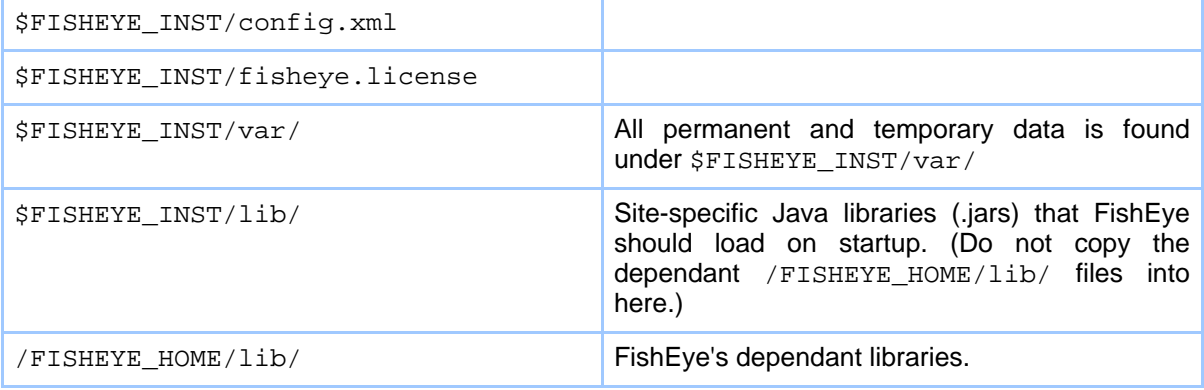

Copyright © 2002-2006 Cenqua Pty Ltd. All rights reserved.

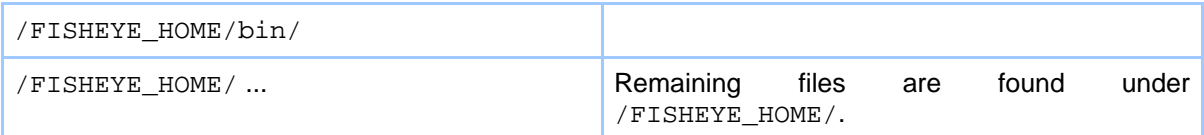

The rest of this document will refer to \$FISHEYE\_INST/, but if you have not set FISHEYE\_INST then it defaults to /FISHEYE\_HOME/ (the directory where you extracted FishEye).

#### **Initial configuration**

FishEye runs its own HTTP webserver, and additionally listens on a socket for administration/shutdown commands. These default to :8080 and 127.0.0.1:8079, respectively. You can change both these addresses before starting FishEye by editing config.xml.

The first time you run FishEye, when you access the FishEye webserver you will be asked to enter an administrator password. This password controls access to the FishEye administration pages.

You can disable FishEye's administration pages by setting admin-hash="" in the <config> element of config.xml before starting FishEye.

If you need to reset the administrator password, delete the admin-hash attribute in the <config> element. You will be prompted to enter a administrator password next time you start FishEye.

To run FishEye for the first time, simply do the following:

```
$ cd /FISHEYE_HOME/
$ ./run.sh
(Use run.bat on Windows)
```
#### **Further Configuration**

Once started, FishEye will run its own HTTP webserver (by default on port 8080). You can access FishEye immediately by going to http://HOSTNAME:8080/ in a browser.

Once you have setup an administrator password, you can access the admin pages at http://HOSTNAME:8080/admin/. One of the first steps will be to **add a [repository](#page-9-0)**.

You will also want to read about the **[command](#page-29-0) line scripts** for controling FishEye.

#### <span id="page-9-0"></span>**2.5.2. Adding a repository**

Adding a repository to FishEye is a simple matter. Further configuration options are available once a repository is added.

FishEye needs to build an index and cache of your repository. This begins when you first **enable** a repository, and may take some time to complete.

FishEye supports two types of SCM systems: CVS and Subversion.

#### **Common fields**

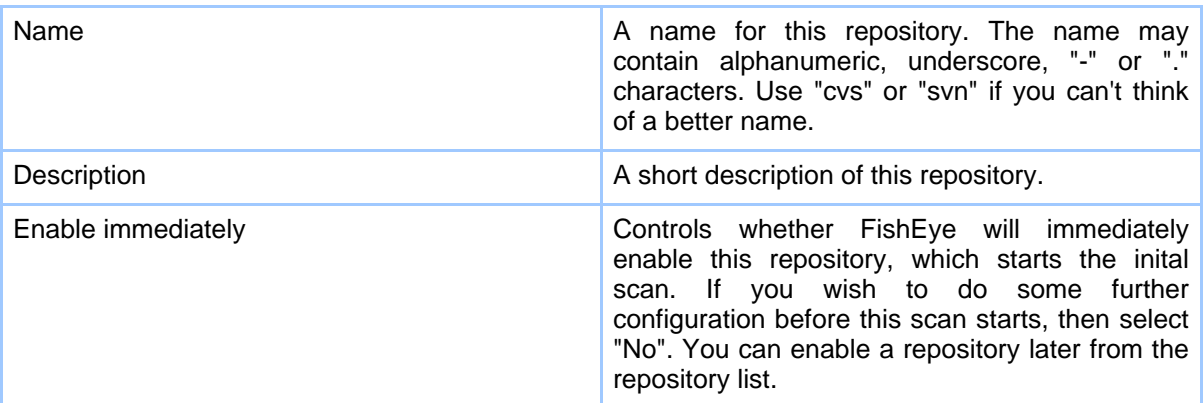

#### **CVS**

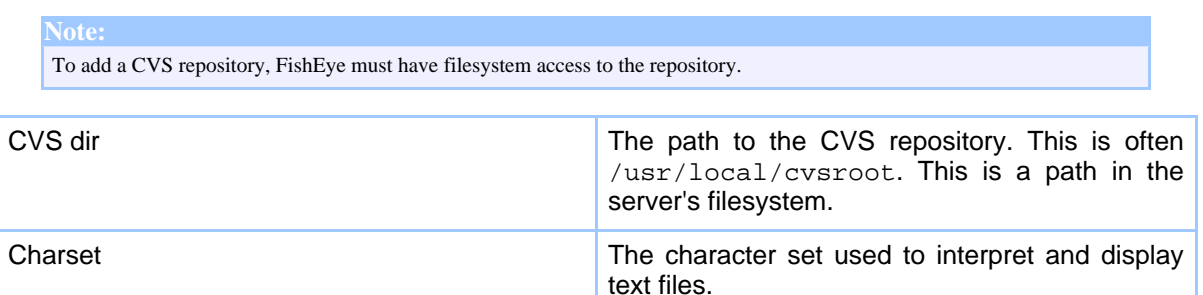

#### **Subversion**

**Note:** When adding a Subversion repository, you should also read about **Su[bversion](#page-12-0) Client setup** and **granting [permission](#page-13-0) to [FishEye](#page-13-0)** to scan your repository.

**Note:**

It is **particularly important** that you correctly setup the correct branch and tag structure for your Subversion repositories. If

#### Page 11

Copyright © 2002-2006 Cenqua Pty Ltd. All rights reserved.

FishEye does not know which files are tags and branches, it will treat all files as trunk files, which can significantly increase the effective size of your repository. **This will increase initial slurp time and impact runtime performance.** Please refer to the **tag and branch [configuration](#page-14-0) information.**

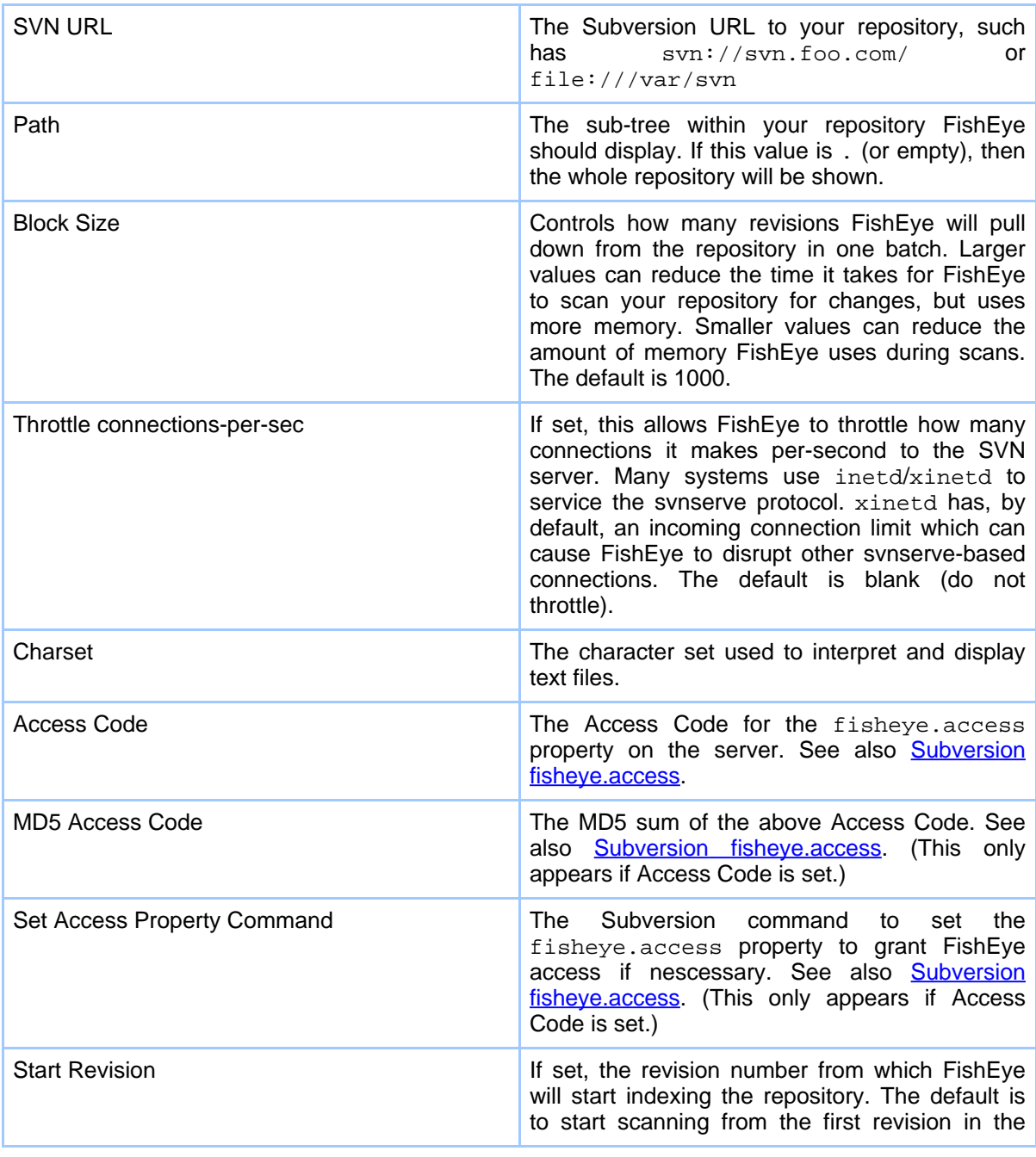

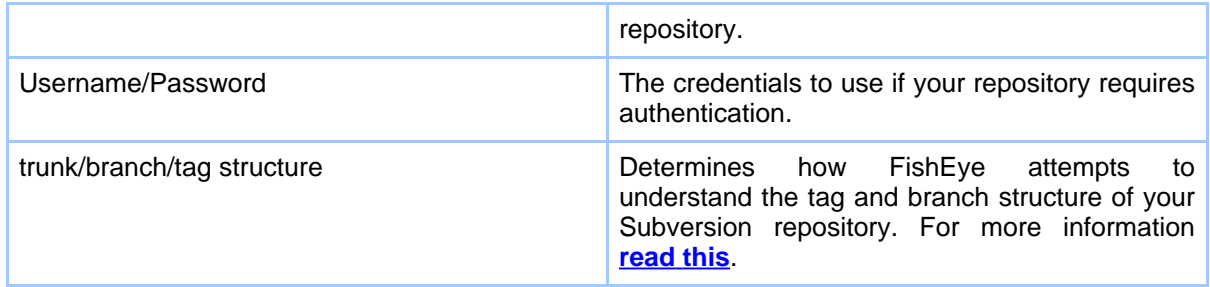

#### <span id="page-12-0"></span>**2.5.3. Subversion client setup**

FishEye can communicate with any *server* running Subversion 1.1 or later, but it needs to use a Subversion *client* to do so. You must configure FishEye to use **one** of the two clients specified below, either the Native **or** the JavaSVN client.

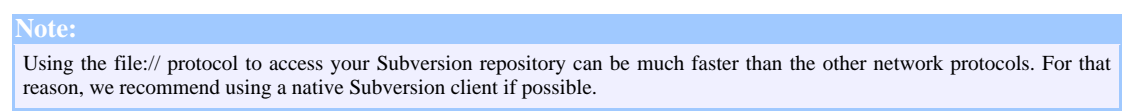

### **Native client**

FishEye can use a native Subversion client installed on your system, but your client needs to be version 1.2 or later, and **must include the JavaHL bindings**. FishEye can use all of the protocols supported by your native client.

The JavaHL bindings include a Java. jar file (typically named javasvnhl.jar) and a dynamic library (such as libsvnjavah-1.so or libsvnjavahl-1.dll). FishEye must be configured so it can find **both** the . jar and dynamic library.

If the JavaHL dynamic library is in your "library path" (such as %PATH% on Windows), then FishEye will automatically find it. Otherwise you can tell FishEye where it is (with one caveat, see below), or set the FISHEYE\_LIBRARY\_PATH environment variable before starting FishEye.

Pre-compiled native clients are available from the **[Subversion](http://subversion.tigris.org/) site**.

#### **Native client configuration**

You can configure your Subversion client in the **Server Settings** section of the FishEye admin screens, or by editing the <svn-config> section of your config.xml. If you change these settings, you need to restart FishEye.

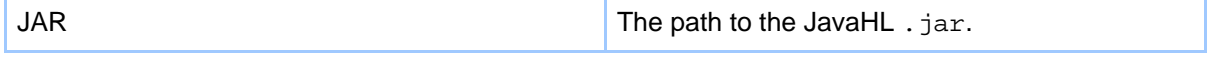

Copyright © 2002-2006 Cenqua Pty Ltd. All rights reserved.

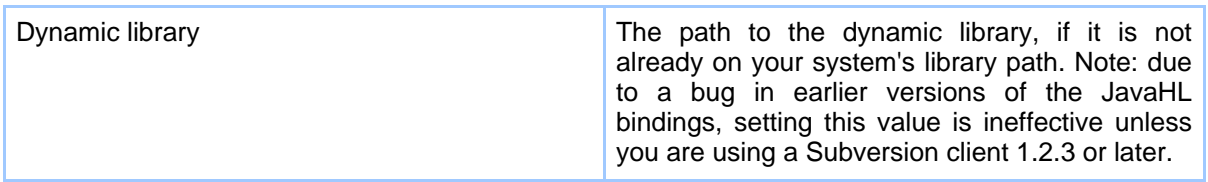

#### **JavaSVN client**

If you have difficulty acquiring a native Subversion client which contains the JavaHL bindings, you can try to use [JavaSVN](http://tmate.org/svn/) (which is a 100% Java Subversion library).

Note: there are known problems in JavaSVN 1.0.0 and earlier. Please use a later release. (At the time of writing, JavaSvn 1.0.1 has not yet been released, but it should address these issues.)

To use JavaSVN:

- Disable the native client, by clearing the "JAR" and "Dynamic Library" fields described above (or remove the <svn-config> element from your config.xml file).
- Download JavaSVN from the above url.
- Unzip the JavaSVN download, and copy all the . jar files to  $$FISHEYE_INST/lib$

**Note:** JavaSVN does **not** support the file:// protocol. If you want to use the file:// protocol then you must use a native client.

#### <span id="page-13-0"></span>**2.5.4. Subversion fisheye.access**

The fisheye.access property allows an administrator/commiter to control FishEye access to a directory in the repository. FishEye queries this property to decide whether it will continue to access the repository. If the property does not exist or does not match with that configured in FishEye, FishEye will immediately disconnect from the repository.

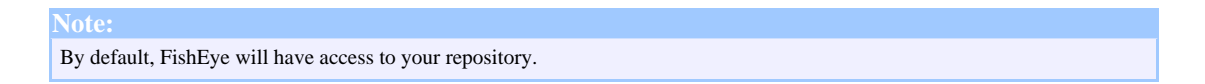

#### **Setting fisheye:allow**

FishEye can operate in one of three accessibility modes:

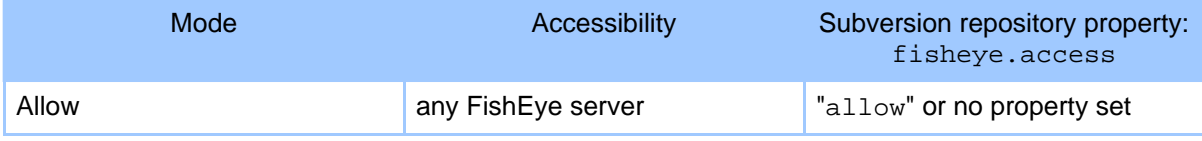

Copyright © 2002-2006 Cenqua Pty Ltd. All rights reserved.

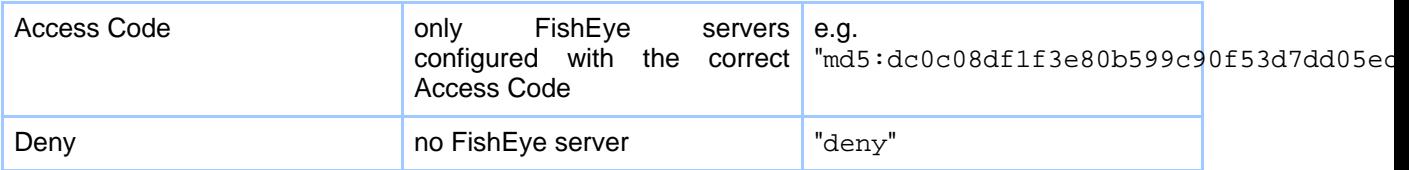

If you would like to restrict FishEye access to your repository, you must set the fisheye.access property. This property must be set on the "URL  $+$  path" you have configured in FishEye.

#### **Access Code**

The repository must be configured with the MD5 sum of the Access Code that is configured in FishEye. The MD5 sum and even the svn command to set the property will be generated for you by FishEye when you configure it using the FishEye Adminstration page. See Adding a [repository](#page-9-0)

For example, if you have configured FishEye with a URL of  $\frac{\text{svn}}{\text{svn}}$ ://foo.com/, a path of . and an Access Code of "fisheye", then you would need to do something like this:

```
$ svn checkout -N svn://foo.com/ tmpworkspace
$ cd tmpworkspace
$ svn propset fisheye.access "md5:4d0c5db8382f80c58e7b0619ae5767a7" .
$ svn commit -m "grant fisheye access" .
```
#### **Deny - deny access to all FishEye instances**

To deny all FishEye instances access to the repository, it must be configured with the fisheye.access property of "deny".

For example, if you have configured FishEye with a URL of svn: //foo.com/ and a path of . (or you have left path empty), then you would need to do something like this:

```
$ svn checkout -N svn://foo.com/ tmpworkspace
$ cd tmpworkspace
$ svn propset fisheye.access "deny" .
$ svn commit -m "disable fisheye access" .
```
If you configured a path of some/dir then use:

```
$ svn checkout -N svn://foo.com/some/dir tmpworkspace
$ cd tmpworkspace
$ svn propset fisheye.access "deny" .
$ svn commit -m "disable fisheye access" .
```
#### <span id="page-14-0"></span>**2.5.5. Subversion tag/branch structure**

Since tags and branches in Subversion are implemented via directory copies, they are not really first-class citizens. You can describe what your tag/branch structure looks like, and

FishEye will display that information as it would for CVS. These settings can be edited in the "Add Repository" or "Edit Repository" pages in the FishEye Admin screens.

For more information on tag/branch layout, see Repository [Layout](http://svnbook.red-bean.com/en/1.1/ch04s07.html#svn-ch-4-sect-7.1) in the Subversion documentation.

If you change these trunk/branch/tag settings, you will need to do a complete re-scan of the repository. You can do this from the Maintenance section.

#### **Common layout**

There are two common repository layouts that you can choose from in FishEye. These layouts are described in [Repository](http://svnbook.red-bean.com/en/1.1/ch04s07.html#svn-ch-4-sect-7.1) Layout.

The first is where there are top level trunk, branches and tags directories. This is called "/trunk/project, /branches/NAME/project, /tags/NAME/project" in FishEye.

The second is where the trunk, branches and tags directories are one level down, under each top-level project directory. This is called "/project/trunk, /project/branches/NAME, /project/tags/NAME" in FishEye.

#### **Custom layouts**

You can describe to FishEye any custom tag/branch structure you have. If you want to use one of the common layouts as a basis, first select it from the dropdown, then select "Custom" to edit/add rules.

When looking at a file on a branch, or a file that was tagged, FishEye needs to determine a "name" for the branch/tag. FishEye does this by matching a regular expression against the file's path, and extracting the name based upon the match. FishEye also needs a "name" for files on the trunk (in effect, this is the name of the trunk "branch").

For any file that matches a trunk/branch/tag regular expression, a "logical path" is calculated. Two different files with the same "logical path" are considered to be related. For example, using the second type of common repository layout:

- The file project1/trunk/dir1/foo.txt would have a logical path of project1/dir1/foo.txt.
- The file project1/tags/BUILD123/dir1/foo.txt would have a logical path of project1/dir1/foo.txt, and the name of the tag would be project1-BUILD123.
- Both these files have the same logical path, and so are considered related. By looking at

what revision the directory-copy for project1/tags/BUILD123/dir1/foo.txt occured, FishEye can determine to what revision the tag project1-BUILD123 applies.

You can add as many rules as you need, for any given file the first rule that matches is used.

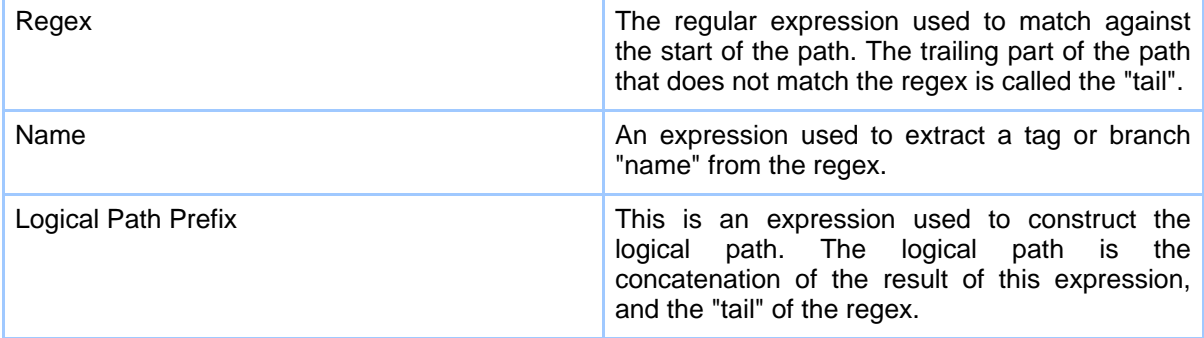

#### **2.5.6. Repository Configuration**

FishEye has various configuration options each repository. You can also configure defaults that apply to all repositories.

#### **Repository management**

```
Note:
In the current version, you will need to "Restart" a repository when you make changes to its configuration. You can do this
from the Repository List.
```
# **Linkers**

FishEye can detect special substrings in commit messages, and hyperlink those substrings to other systems. This is particularly useful if you use an issue tracking system, and put the issue identifiers into your commit messages.

Any linkers defined in the repository defaults are added to each individual repository.

Here are some example simple linkers:

- Regex:  $[a-zA-Z]$   $\{2, \} \d+$ Href: http://jirahost:8080/browse/\${0} Link any occurrence of a Jira-style issue to Jira.
- Regex:  $\Delta$ BUG:  $(\Delta +)$ Href: http://bugzilla/bugzilla/show\_bug.cgi?id=\${1} Links bug numbers that occur at the start of a line to Bugzilla.

#### **Watches**

FishEye has a watch notification system that allows users to receive email notifications when commits are detected. This functionality can be disabled on a per-repository basis.

**Note:** Watch functionality requires a valid **[SMTP](#page-19-0)** server to be configured.

### **CVS Updater**

FishEye will monitor your CVS "history" file (CVSROOT/history) to determine what in your repository has changed. FishEye will also periodically scan the whole repository.

CVS is not always configured to create a history file. Talk to your CVS administrator.

The default values should be fine for most repositories. (Leave a value blank to use the default value.)

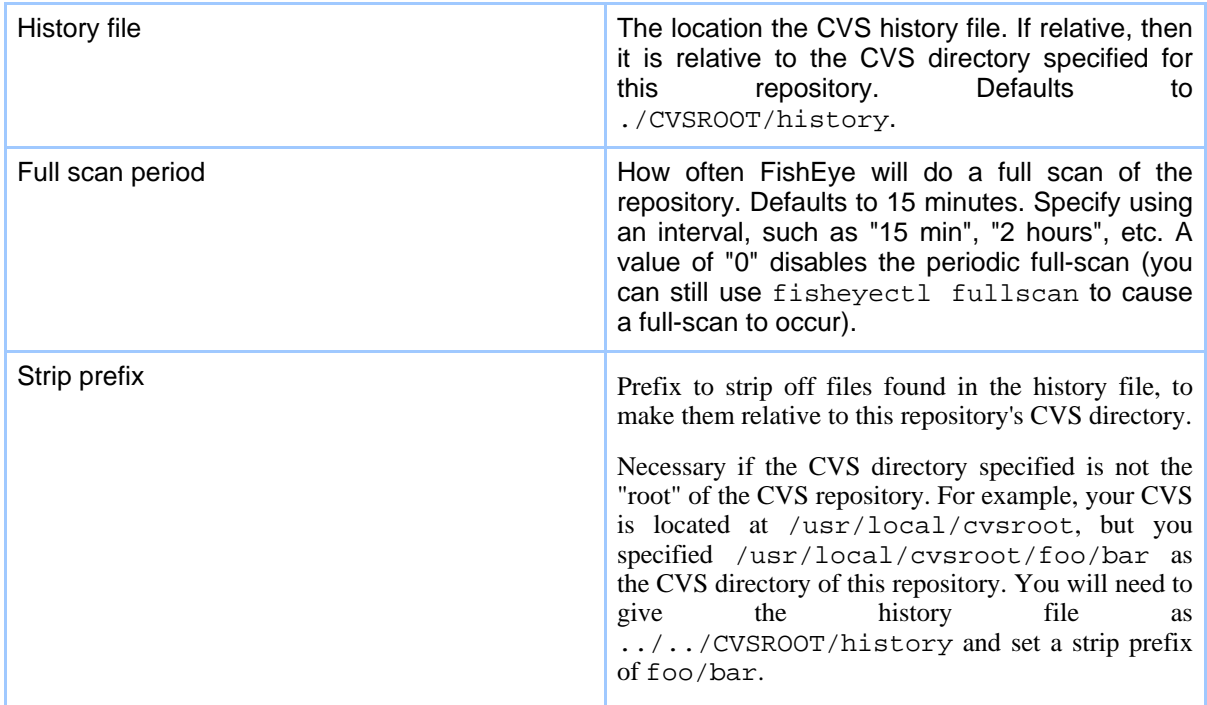

#### **Restricting FishEye's access to the repository**

By default, FishEye will cache and index your whole repository, and presents all of this information to users. You can control what parts of your repository FishEye will access in the **Allow** section.

**Includes** defines what subtrees of your repository fisheye will access. It defaults to "everything". If you specify some include directories, then only those directories (and all their subdirectories) will be included by FishEye.

**Excludes** allows you to specifically exclude files and directories that may have been included. Each exclude is is an **[Antglob](#page-33-0)**. Examples:

- /CVSROOT/\*\* (or just /CVSROOT/): excludes /CVSROOT and all its sub-children.
- \*.OBJ: excludes any OBJ files.

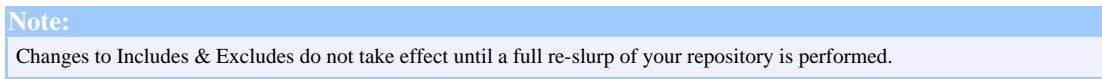

#### **Hiding unused (deprecated) directories**

You can mark directories as "hidden", so that they do not appear in the FishEye user interface unless the user has specifically toggled "Show hidden directories". FishEye will still index and cache these directories.

This can be useful if have old directories that you don't want cluttering the UI by default.

#### **Tarball Settings**

FishEye contains a feature that will build an archive of a directory tree. This feature is disabled by default. Tarball settings in the Repository Defaults can be over-ridden on a per-repository basis.

You can set a limit on the number of files that a tarball can contain.

You can selectively disable tarballs creation for certain directories, or directory trees.

#### <span id="page-18-0"></span>**2.5.7. The FishEye Web Server**

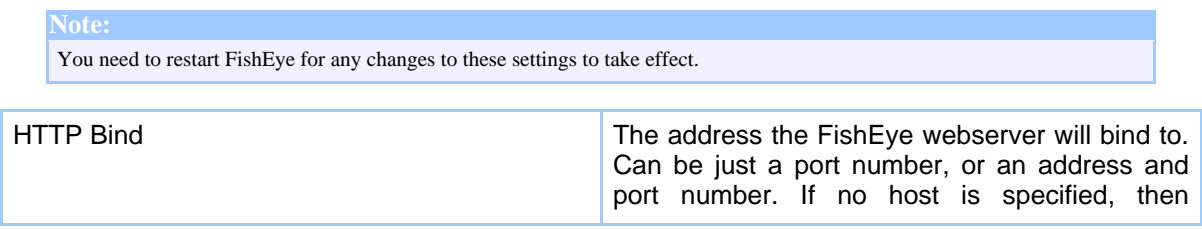

Copyright © 2002-2006 Cenqua Pty Ltd. All rights reserved.

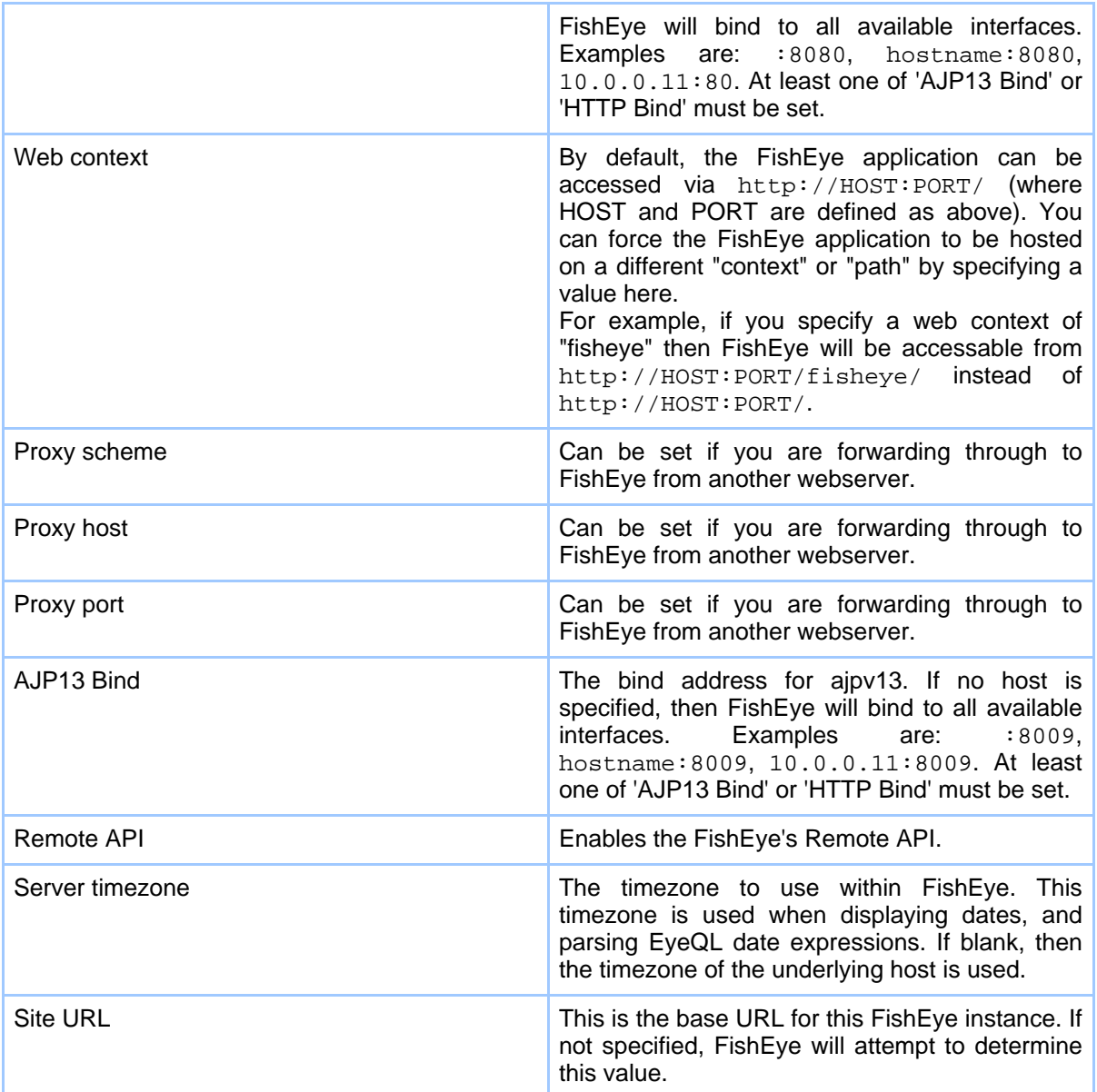

See **this [page](#page-12-0)** for more information on **Subversion Client settings**.

### <span id="page-19-0"></span>**2.5.8. SMTP Settings**

# **Configuring SMTP**

To configure SMTP, go to the Server Settings section of the FishEye Admin. The following parameters can be entered:

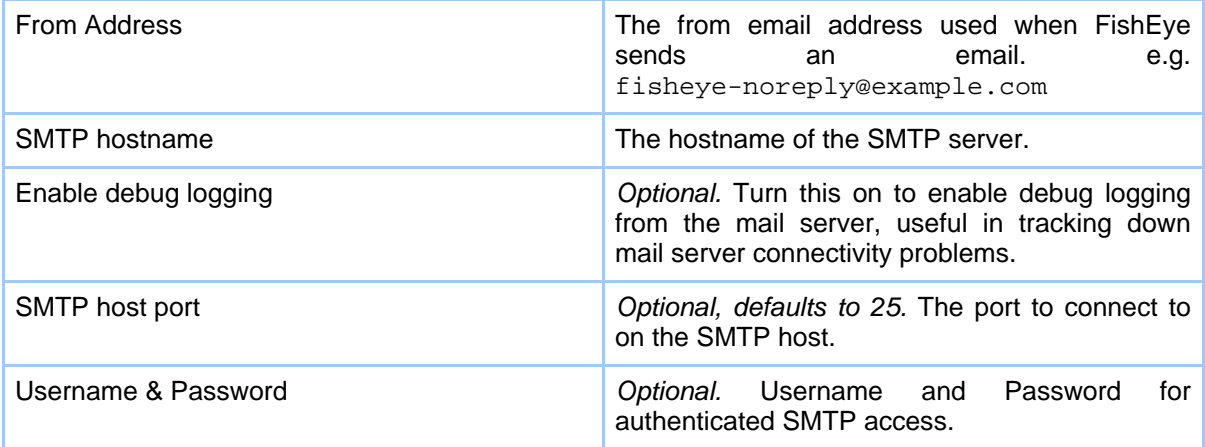

Once you have configured SMTP, you can use the "Send Test Email" link on the Server Settings page to send a test email from FishEye to confirm the SMTP connectivity is functioning correctly.

#### **2.5.9. Users and Security**

#### **Overview**

You can implement access-control using FishEye's user list. FishEye can maintain a set of users, or you can have FishEye look in an *external authentication source* for users, passwords and permissions.

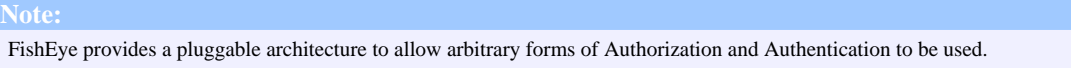

Anonymous access to FishEye is allowed by default. You can disable anonymous access at a global and per-repository level.

#### **External Authentication sources**

Although FishEye always maintains a list of users internally, you can have FishEye authenticate and authorize users against an external authentication source. FishEye currently supports:

• **LDAP [authentication](#page-21-0)**.

- **Host-based [authentication](#page-22-0)**. This is implemented using PAM on Linux/Solaris/OS-X, and Local/Domain Accounts on Windows.
- **AJPv13 [authentication](#page-25-0)**.
- **Custom [authentication](#page-26-0)**.

#### <span id="page-21-0"></span>**2.5.10. LDAP Authentication**

#### **Global Settings**

Global LDAP settings are:

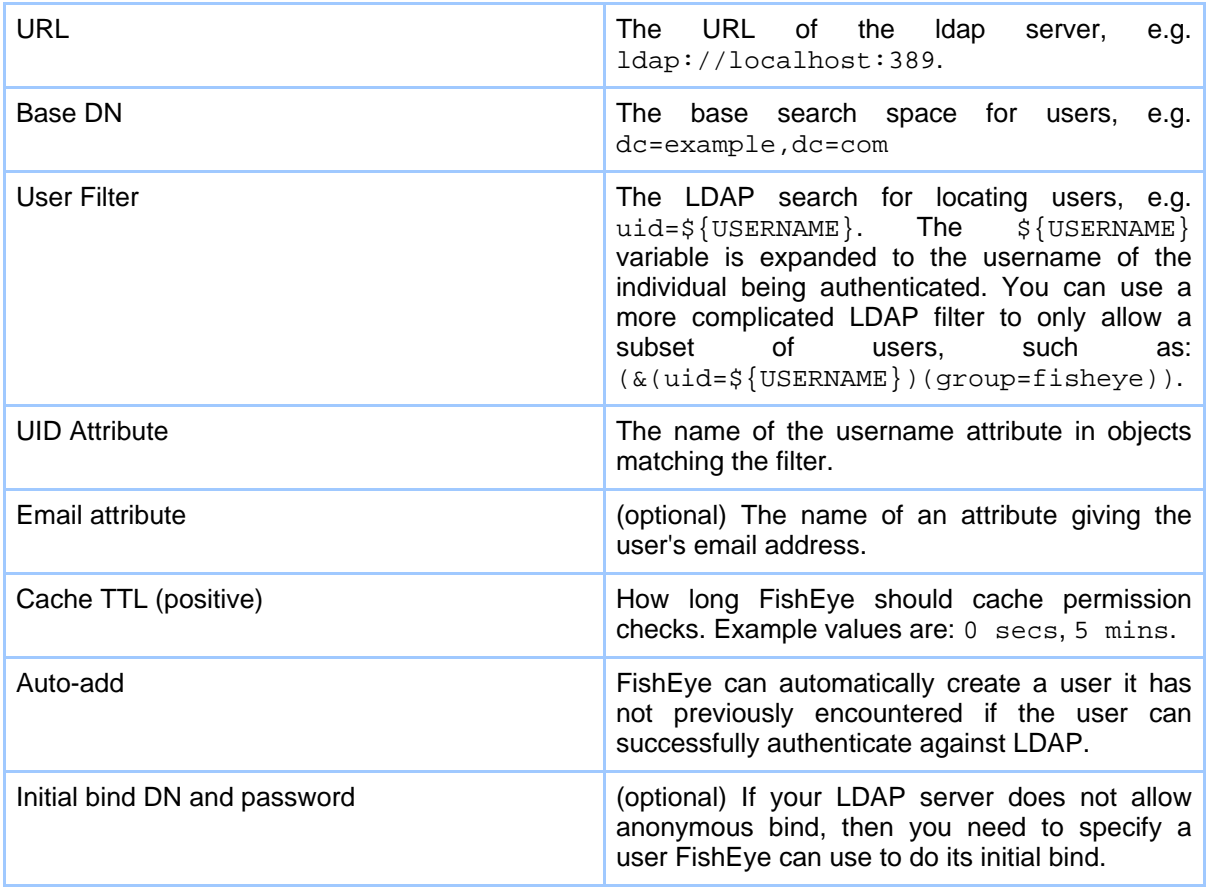

#### **Per-repository Settings**

You can give FishEye an LDAP filter that will be used to check if a user has access to individual repositories. You can specify this per-repository, or just specify it in the repository-defaults:

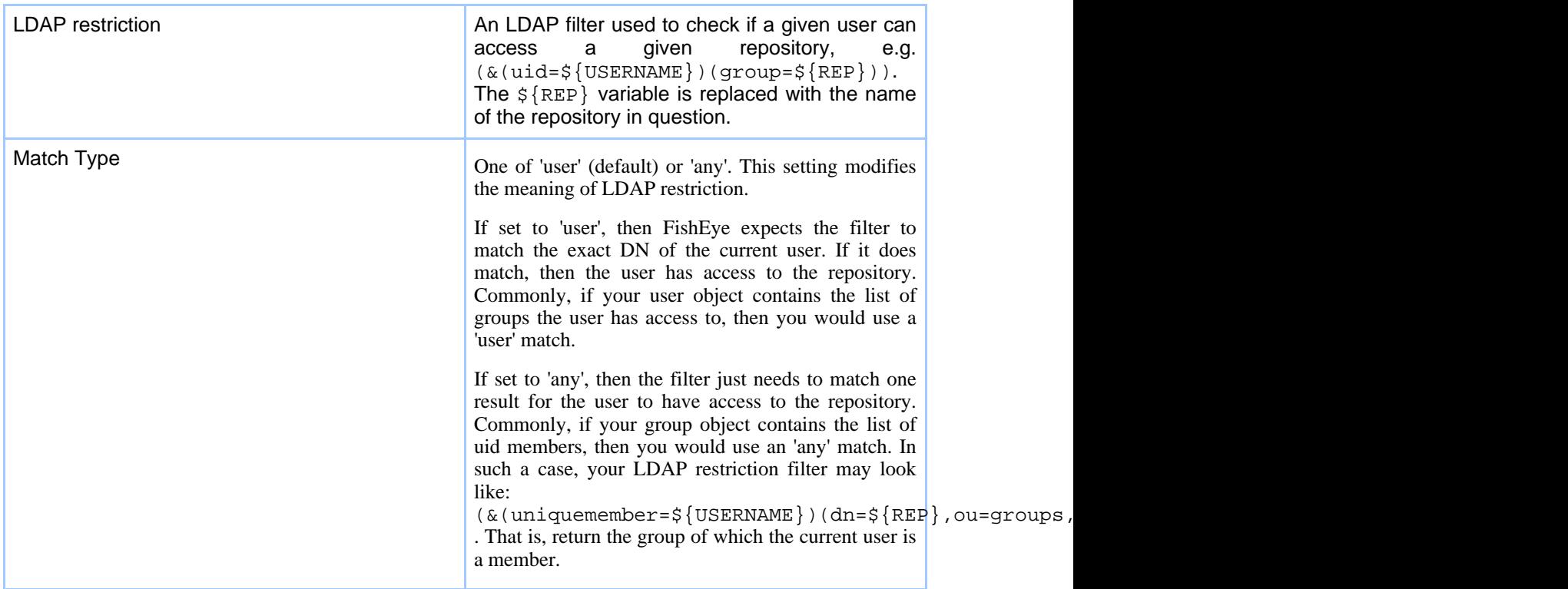

# **Active Directory**

To have FishEye connect to an Active Directory server, use settings such as the following:

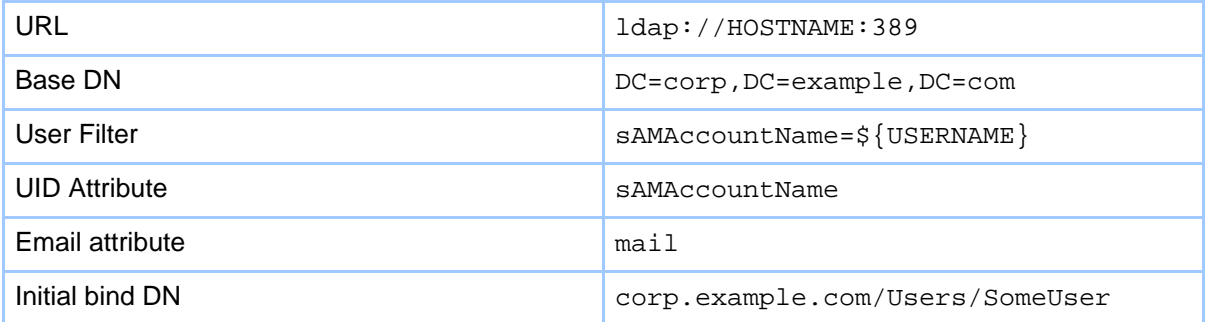

# <span id="page-22-0"></span>**2.5.11. Host-based Authentication**

Host-based Authentication uses the user account mechanism of the underlying operating system on which FishEye is running. FishEye currently supports PAM-based authentication on Linux/Solaris/OS-X, and NT-based authentication on Windows.

For more details on configuring Host-based authentication on your operating system, see further below.

#### **Group restrictions**

FishEye can be configured to check if a user belongs to a group (or groups) before allowing access. You can list one group name, or join several group names into a boolean expression like group1 & (group2 | group3).

If your group name contains spaces or non-ASCII characters, then you need to use quotes. For example: "Power Users" | Administrators.

#### **Windows**

**Note:** If you are using Active Directory, you can configure FishEye to use LDAP as an alternative to using host-based authentication.

If the computer FishEye is running on is **not** a member of a domain, then then Domain attribute is ignored.

When the computer is a member of a domain, you need to enter the full DNS name of the domain. For example, corp.example.com. If you enter the short version of the domain (e.g. corp), then group-based restrictions may fail.

Once you have configured your settings, we recommend you use the Test function to ensure your access-control performs as you expect.

#### **PAM**

On Linux, Solaris and OS-X, host-based authentication uses PAM (Pluggable Authentication Modules) to check users' passwords.

FishEye needs to be configured with the *service name* to use when conversing with PAM. You can create a new service name in the PAM configuration (typically /etc/pam.conf or /etc/pam.d/), or configure FishEye to use an existing service name (such as other, login or xscreensaver).

Some general operating-system specific tips are given below, but you should consult the PAM documentation for your operating system.

Once you have configured your settings, we recommend you use the Test function to ensure your access-control performs as you expect.

Copyright © 2002-2006 Cenqua Pty Ltd. All rights reserved.

#### **Linux**

On many Linux distributions, you may need to create a /etc/pam.d/fisheye file containing:

auth required pam\_stack.so service=system-auth

#### **Mac OS-X**

On a default OS-X installation, you may need to create a /etc/pam.d/fisheye file containing:

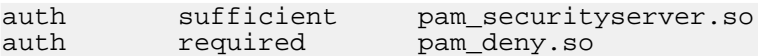

#### **Solaris**

If your are using the default pam\_unix\_auth PAM configuration on Solaris, then you may need to add a line like this to your /etc/pam.conf file:

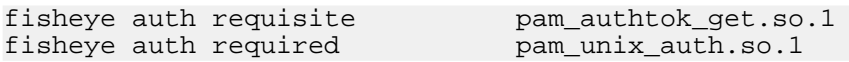

If you test this and it does not work, it is probably because when using pam\_unix\_auth on Solaris, the process doing the password check needs read access to /etc/shadow. Giving the FishEye process read access to this file may solve this problem, but using permissions other than 0400 for /etc/shadow is not recommended. You should discuss this with your system administrators first, and possibly change to a PAM module other than pam\_unix\_auth.

#### **Global Settings**

Global settings are:

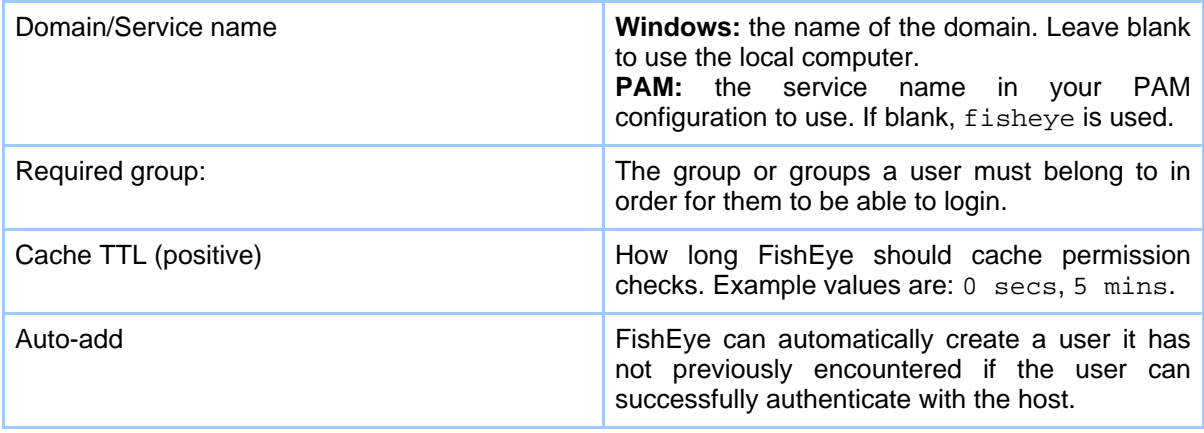

Copyright © 2002-2006 Cenqua Pty Ltd. All rights reserved.

### **Per-repository Settings**

You can give FishEye an group restriction that will be used to check if a user has access to individual repositories. You can specify this per-repository, or just specify it in the repository-defaults:

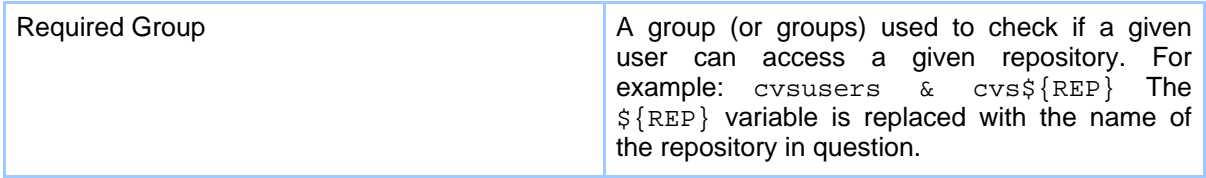

#### <span id="page-25-0"></span>**2.5.12. AJPv13 Authentication**

#### **Overview**

AJP Authentication expects that requests are pre-authenticated via an external server before arriving at FishEye.

Typically, this would be a web server (e.g. apache) configured to perform password and role checking for a given URL. If successful the server forwards the request to the FishEye server via the AJPv13 protocol.

#### **FishEye Configuration**

For FishEye to use AJP authentication the following two values must be configured:

- The AJP Bind Address must be set per FishEye instance. See also Server [Settings](#page-18-0)
- The users Auth Type must be set to 'ajp'.

#### **Apache Configuration**

Here is one eample of how to configure apache so that all requests to apache for the path /fisheye are forwarded to a FishEye instance on the same machine with an AJP Bind Address of localhost:8009.

Add these lines to your apache configuration:

LoadModule jk\_module modules/mod\_jk.so

```
JkWorkersFile /path/to/workers.properties
JkLogFile /var/log/mod_jk.log
JkLogLevel debug
JkLogStampFormat "[%a %b %d %H:%M:%S %Y] "
JkMount /fisheye/* worker1
```
Then create a file under /path/to/workers.properties and add:

```
worker.list=worker1
worker.worker1.type=ajp13
worker.worker1.host=localhost
worker.worker1.port=8009
```
### <span id="page-26-0"></span>**2.5.13. Custom Authentication**

#### **Overview**

To implement an arbitrary form of Authentication and Authorization for FishEye you need to provide a a class which extends com.cenqua.fisheye.user.plugin.AbstractFishEyeAuthenticator . More information regarding custom FishEye Authorization can be found in the **Ja[vaDoc](#page--1-0)** or the **Zip** [archive.](#page--1-0)

For FishEye to use the Authenticator, it must be compiled, placed in a jar archive and then put in the \$FISHEYE\_INST/lib directory. If other 3rd party libraries are required by your Authenticator, they must also be in the \$FISHEYE\_INST/lib directory.

#### **Global Configuration**

After implementing a custom Authenticator, the next step is to configure FishEye to use it. Click the "Setup Custom authentication" link on the "Users/Security" page. You will be presented with a form containing the following fields to be set:

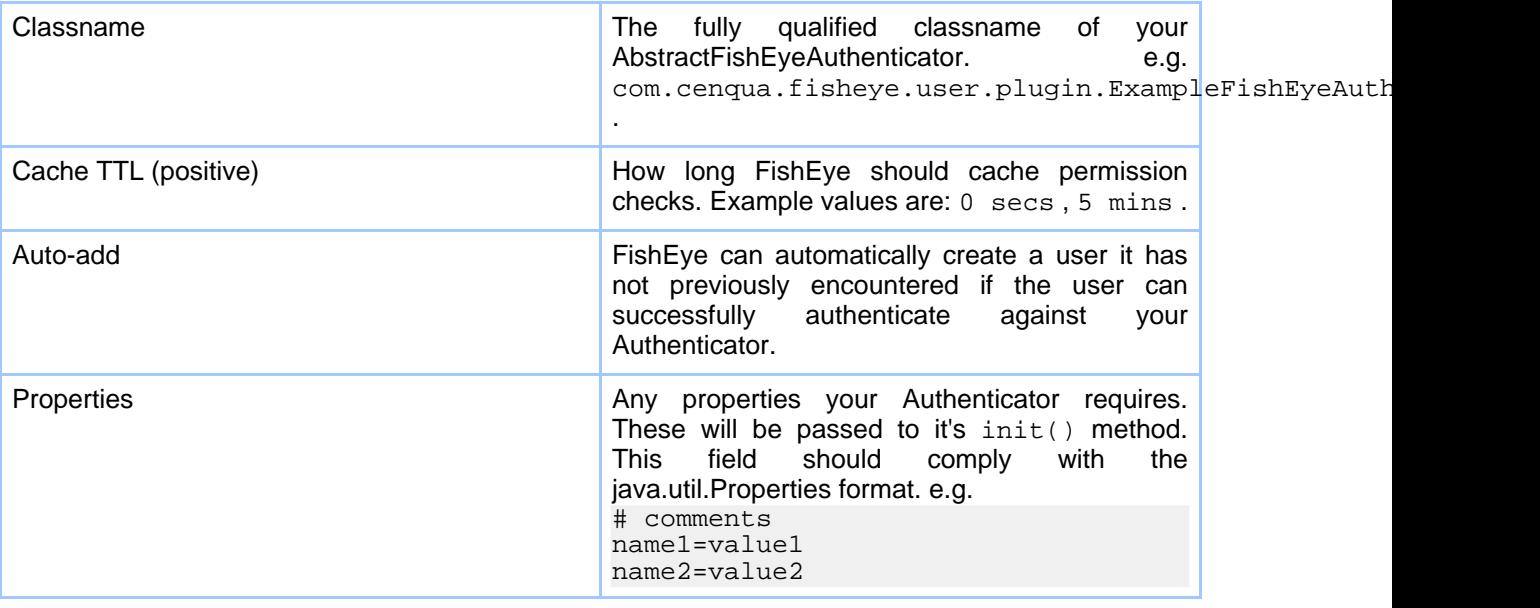

Copyright © 2002-2006 Cenqua Pty Ltd. All rights reserved.

#### **Per-Repository Constraint Configuration**

You may also require a per-repository contraint to restrict access to specific repositories using your custom authenticator. If a custom authenticator is set, then the Permissions Summary table will display the constraint per repository and a link to enable you to edit it.

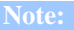

The Authentication Test page allows you to enter a user's credentails and to test the user's authentication. It will also test which repositories the user is authorized to access.

#### **2.5.14. Properties**

#### **Overview**

Properties allow you to customize the behavior of FishEye. A property may be set either per repository, or globally as a repository default. A repository default property, is inherited by all repositories. A default property may be overridden at the repository level.

The following properties are supported:

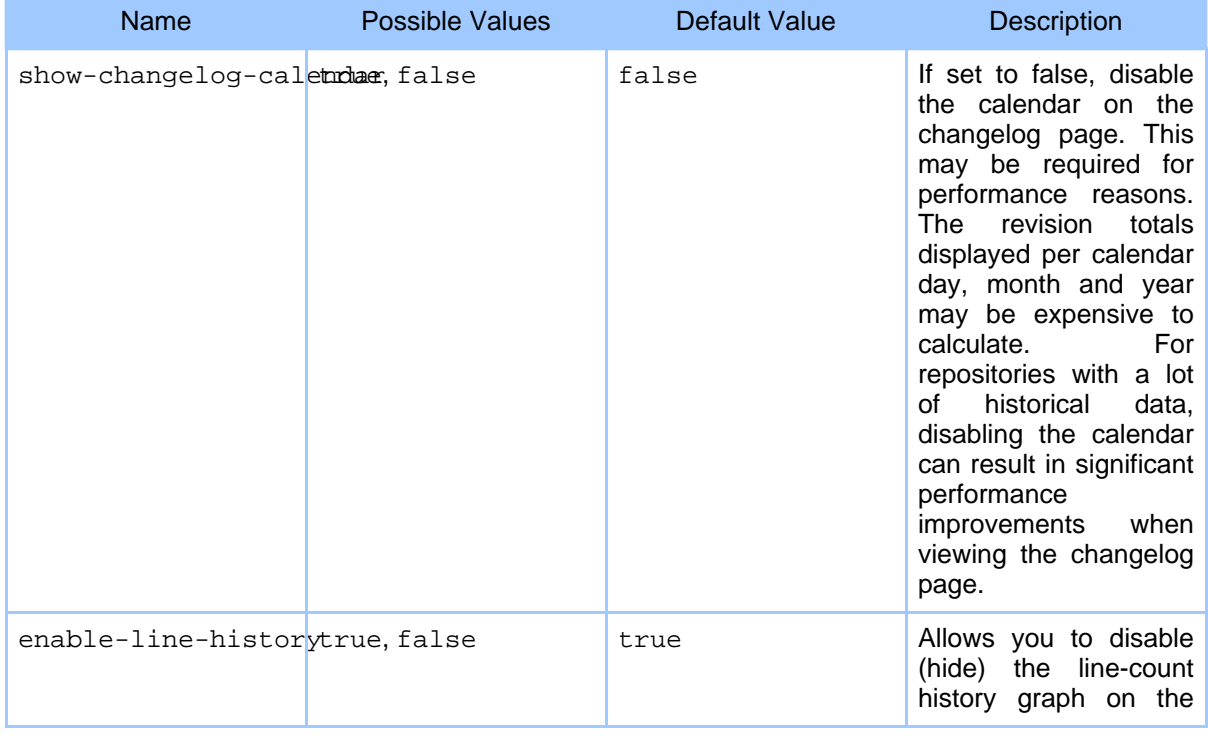

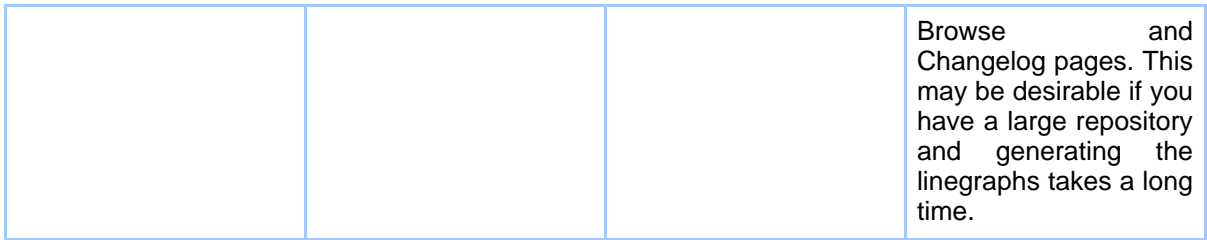

# **2.5.15. Backing up and Restoring FishEye Configuration Data.**

# **Overview**

A zip archive of all FishEye configuration files can be created via the FishEye Admin interface or by using the fisheyectl script.

The FishEye backup and restore procedure requires you to use the FISHEYE\_INST system variable. (Read more about FISHEYE\_INST in the **[Install](#page-7-0)** documentation.)

A backup and restore allows you to move your fisheye instance to another location or host. It also allows you to upgrade to another version of fisheye without losing any configuation or user data.

# **Backup**

The following files will be backed up:

- config.xml
- fisheye.license
- var/data/data0.bin

**Note:** No repository cache data will be backed up.

# **Backup via the Admin Web UI**

The "Create Archive" button creates a .zip file in the \$FISHEYE\_INST/backup directory.

# **Backup via the Command line**

The fisheyectl script takes a backup command and an optional filename for the backup archive. see: [fisheyectl](#page-29-0) backup

# **Restore**

To restore a backup, stop the FishEye server and then unzip the file created above into the \$FISHEYE\_INST directory. For example, say you have a backup\_20060101120000.zip in /tmp and you have stopped FishEye, the restore procedure would be something like:

\$ cd \$FISHEYE\_INST \$ unzip /tmp/backup\_20060101120000.zip

#### <span id="page-29-0"></span>**2.5.16. Command-line Options**

A FishEye instance can be managed using the fisheyectl script. Before running this script you either need to ensure you have set the JAVA\_HOME environment variable, or that java is on the path.

Unix usage:

/FISHEYE\_HOME/bin/fisheyectl.sh command [options]

Windows usage:

\FISHEYE\_HOME\bin\fisheyectl.bat command [options]

The *command* parameter can be one of run, start or stop (see below). You can also find convenience scripts for running each of these commands (for example, run.sh or run.bat).

#### **run**

The run command starts FishEye. This command runs FishEye in the foreground (it does not fork a background process).

Options:

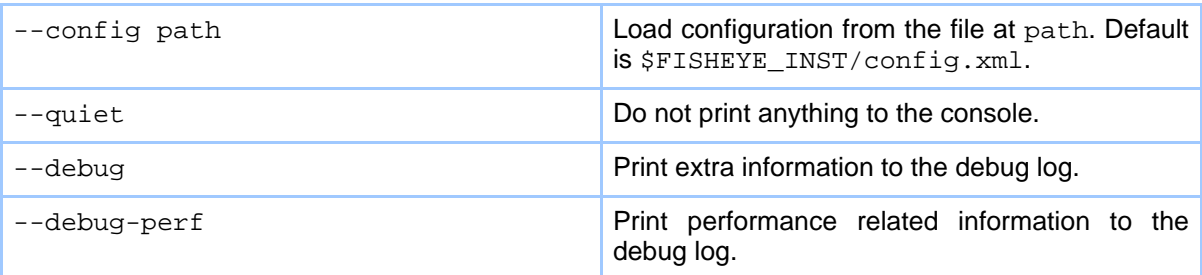

The following options can be used, but will be removed at a later date:

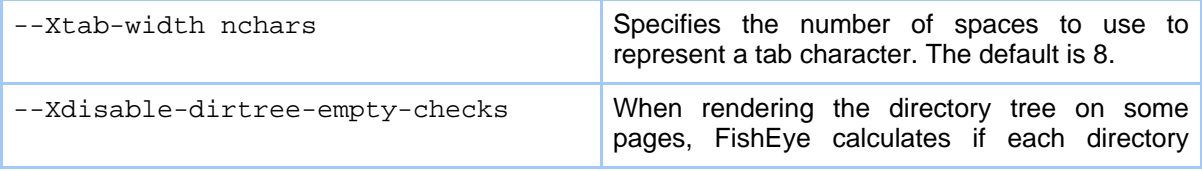

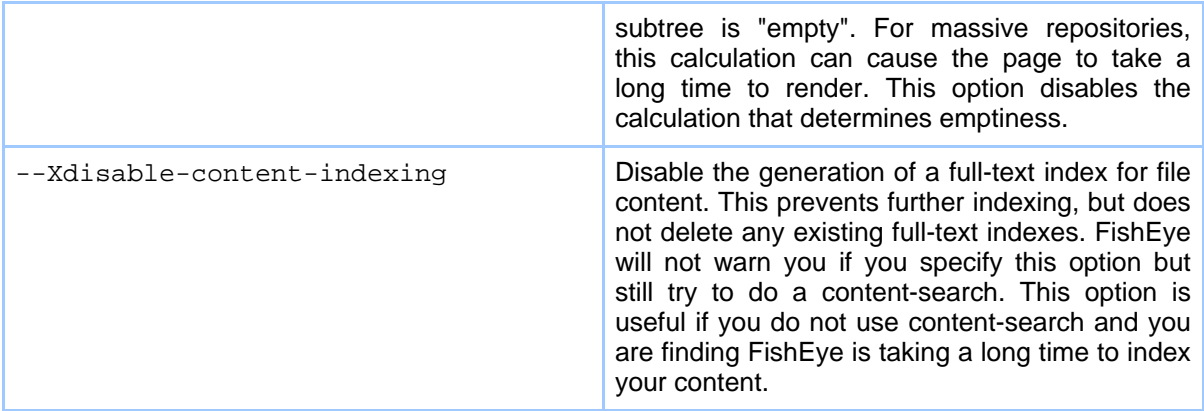

#### **start**

This command has the same options as run, but starts FishEye in the background.

**Windows:** FishEye will be run in a seperate cmd.exe window.

**Unix:** FishEye will be run with nohup, and the console output will be redirected to \$FISHEYE\_INST/var/log/fisheye.out.

#### **stop**

The stop command stops a running FishEye instance.

#### Options:

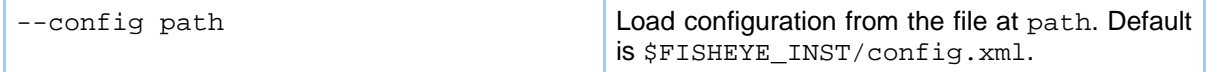

#### **fullscan**

Usage:

fisheyectl fullscan [options] [repname ...]

Requests a full-scan of the given repositories, or all repositories if no repository name is given

Options:

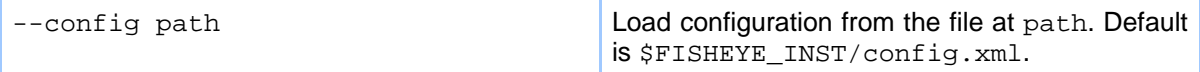

#### **backup**

Usage: fisheyectl backup [filename] Creates a zip archive containing important FishEye configuration files.

#### Options:

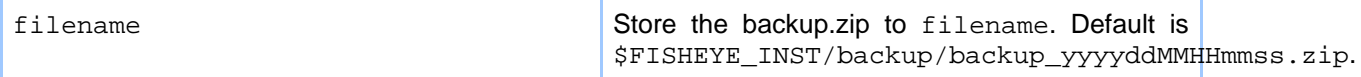

#### **2.5.17. Integration with other web servers**

FishEye has a built-in web server, but commonly runs in an environment that has its own web server. You can easily proxy-through to FishEye from this primary web server, so that it appears FishEye is part of the primary web server.

In most situations, FishEye can determine the host and port of the primary web server automatically. This is usefull when you have multiple virtual-hosts proxied through to the one FishEye instance.

If it appears FishEye is having trouble automatically detecting the primary web server's host and port, you will need to set the **Proxy host** and **Proxy port** parameters. If the primary web server is running on WEBHOST:80 and FishEye is running on FEHOST:8080, then you can set FishEye's **Proxy host** and **Proxy port** parameters to WEBHOST and 80.

If the primary web server is using SSL, then you should set **Proxy scheme** to https.

You will probably want FishEye to appear in a "subdirectory" of the primary server. In that case, you need to set FishEye's **web context** parameter. The rest of the page assumes you have set this value to fisheye.

Then configure your primary web server as follows.

#### **Apache**

The easiest way to proxy through to FishEye is using the ProxyPass directive (which requires the mod\_rewrite module). Add this section to your Apache configuration:

ProxyPass /**fisheye** http://**FEHOST:8080**/**fisheye**

If you want Apache to serve FishEye's static content, then you can do something like this instead:

```
<Directory "/FISHEYE_HOME/content/static" >
   Allow from all
   AllowOverride None
</Directory>
Alias /fisheye/static /FISHEYE_HOME/content/static
```

```
ProxyPass /fisheye/static/ !
ProxyPass /fisheye http://FEHOST:8080/fisheye
```

```
An alternative to using ProxyPass is to use mod_rewrite with the [P] flag.
```
### **AJP**

**Note:**

FishEye also supports AJPv13 connectivity. For more information, please see [ajp13.](#page-25-0)

### **2.5.18. ViewCVS URL Compatibility**

FishEye contains a URL-compatibility mode with the ViewCVS and CVSWeb tools. For example, a ViewCVS URL of the form http://host/viewcvs.cgi**/x/y/z** can be viewed in FishEye at http://fisheyehost/viewcvs**/x/y/z**.

FishEye can be configured as to exactly how it provides this compatibility mode. In particular, you can configure how to map ViewCVS repository names (cvsroot or root in the query parameter) to FishEye repository names.

The **Default Mapping** can be used to configure which repository to use if no repository is specified in the URL. If a repository name is given in the URL, you can tell FishEye how to translate that to the name of a FishEye repository. Otherwise, FishEye will attempt to use the repository name given in the URL directly.

# **3. Reference**

# <span id="page-33-0"></span>**3.1. Antglobs**

FishEye supports a powerful type of regular expression for matching files and directories (same as the pattern matching in Apache Ant). These expressions use the following wildcards:

**?**

```
Matches one character (any character) (not including path seperators)
*
```
Matches zero or more characters (not including path seperators) **\*\***

Matches zero or more path segments

Remember that Ant globs match *paths*, not just simple filenames. If the pattern does not start with a path seperator (a / or \), then the pattern is considered to start with  $/*$  /. If the pattern ends in a  $/$  then  $**$  is automatically appended. A pattern can contain any number of wildcards. (Also see the **Ant documentation**.)

Examples:

```
*.txt
Matches /foo.txt, /bar/foo.txt; but not /foo.txty, /bar/foo.txty/.
/*.txt
Matches / foo.txt; but not / bar/foo.txt.
dir1/file.txt
Matches /dir1/file.txt, /dir3/dir1/file.txt,
/dir3/dir2/dir1/file.txt.
**/dir1/file.txt
Same as above.
/**/dir1/file.txt
Same as above.
/dir3/**/dir1/file.txt
Matches /dir3/dir1/file.txt, /dir3/dir2/dir1/file.txt; but not
/dir3/file.txt, /dir1/file.txt,
/dir1/**
Matches all files under /dir1/.
```
# <span id="page-33-1"></span>**3.2. Date Expressions**

FishEye supports a wide variety of date expressions. A date has the general form of either DATE[+-]TIMEZONE[+-]DURATION or DATECONSTANT[+-]DURATION. The TIMEZONE and DURATION parts are both optional.

TIMEZONE can be an offset from GMT HHMM or HH:MM, or simply the letter Z to denote GMT. If no timezone is given, then the FishEye server's configured timezone is used.

DATE can be either of the following:

#### **YYYY-MM-DDThh:mm:ss**

Specifies a time and date (seperated by a T). The seconds part may contain a fractional component. A  $/$  can be used instead of  $-$  as a seperator. **YYYY-MM-DD** Specifies 00:00:00 on the given date. A / can be used instead of  $-$  as a seperator.

DATECONSTANT can be any of:

**now**

This very instant (at the time the expression was evaluated). **today todaygmt** The instant at 00:00:00 today (server-time\* or GMT) **thisweek thisweekgmt** The instant at 00:00:00 on the first day of this week (Sunday is considered the first day) (server-time\* or GMT) **thismonth thismonthgmt** The instant at 00:00:00 on the first day of this month (server-time\* or GMT) **thisyear thisyeargmt** The instant at 00:00:00 on the first day of this year (server-time\* or GMT)

\* The timezone used for server-time is part of the FishEye configuration

The syntax for DURATION is similar to the XML Schema duration type. It has the general form PnYnMnDTnHnMnS. See [Section](http://www.w3.org/TR/xmlschema-2/#duration) 3.2.6 of the XML Schema Datatypes document for more details.

#### **3.2.1. Examples**

**2005-01-02** The start of the day on January 1, 2005 (server's timezone)

```
2005-01-02-0500
The start of the day on January 1, 2005 at GMT offset -0500 (New York)
2005-01-02T12:00:00Z
Midday, January 1, 2005 GMT
today-P1D
Yesterday (start of day)
today+P1D
Start of tomorrow
thismoth-P1M
Start of last month
thisyear+P1Y
Start of next year
now-PT1H
One hour ago
now+PT1H2M3S
One hour, two minutes and three seconds from now.
```
# **3.3. EyeQL**

FishEye contains a powerful query language called EyeQL.

```
query:
select revisions
(from (dir|directory) word)?
(where clauses)?
(order by date)?
(group by (file|dir|directory|changeset))?
(return return-clauses)?
clauses:
clause ((or|and|,) clause)*
Notes: "and" binds more tightly than "or". "," means "and"
clause:
```

```
(clauses)
```
**not** *clause*

**path** (**not**)? **like** *word* Notes: *word* is an Ant-glob.

**date in** (**(** | **[**) *dateExp*, *dateExp* (**)** | **]**) Notes: The edges are inclusive if **[** or **]** are used, and exclusive if **(** or **)** is used.

**date** *dateop dateExp* Notes: *dateop* can be  $\lt, \gt, \lt = \gt, \gt = \gt, \gt = \gt$  or  $!=$ .

**author =** *word*

**author in (***word-list***)**

**comment matches** *word* Notes: does a full-text search

**comment =** *string* Notes: matches *string* exactly. Most comments end in a newline, remember to add  $\ln$  at the end of your string.

**comment =~** *string* Notes: *string* is a regular expression

**content matches** *word* Notes: does a full-text search, but at this time searches are restricted to HEAD revisions.

(**modified** | **added** | **deleted**)? **on branch** *word*

Notes: Selects all revisions on a branch. *modified* excludes the branch-point of a branch. *added* selects all revisions on the branch if any revision was added on the branch. *deleted* selects all revisions on the branch if any revision was deleted on the branch.

**tagged** *op*? *word* Notes: *op* can be  $\langle \rangle, \langle \rangle, \langle \rangle, \rangle =$ ,  $\langle \rangle =$ ,  $\langle \rangle = 0$  and defaults to  $\langle \rangle = 0$  if omitted. These operators are "positional" and select revisions that appear on, after, and/or before the given tag.

**between tags** *tag-range*

**after tag** *word*

**before tag** *word*

**is head** (**on** *word*)? Notes: this selects the top-most revision on any branch, if a branch is not specified

**is** ( **dead** | **deleted** ) Notes: means the revision was removed/deleted.

**is added**

Notes: means the revision was added (or re-added).

**tag-range:**

# (**(** | **[**) T1:word **,** T2:word (**)** | **]**)

A range of revisions between those tagged T1 and T2. The edges are inclusive if **[** or **]** are used, and exclusive if **(** or **)** is used. You can mix edge types, these are all valid: (T1,T2), [T1,T2], (T1,T2] and [T1,T2).

### **word:**

any *string*, or any non-quoted word (that does not contain whitespace or any other seperators)

# **string:**

A sequence enclosed in either **"** (double quotes) or **'** (single quotes). The following escapes work: \' \" \n \r \t \b \f. Unicode characters can be escaped with \uXXXX. You can also specify strings in "raw" mode like **r"foo"** (similar to Python's raw strings, see Python's own [documentation](http://docs.python.org/ref/strings.html)).

# **dateExp:**

See [here](#page-33-1) for more information on date formats.

# **return-clauses:**

return-clause (**,** return-clause)\*

A return clause signifies that you want control over what data is returned/displayed.

# **return-clause:**

( **path** | **revision** | **author** | **date** | **comment** | **csid** | **totalLines** | **linesAdded** | **linesRemoved** )

# ( **as** word )?

The attribute to return, optionally followed by a name to use for the column.

# **4. Miscellaneous**

# <span id="page-38-0"></span>**4.1. Frequently Asked Questions**

# **4.1.1. Questions**

- 1. **General**
	- Can't find an [answer](#page-38-1) here?
	- How does FishEye calculate CVS [ChangeSets?](#page-38-2)
	- Why do I need to describe the branch and tag structure for Subversion [repositories?](#page-39-0)
- 2. **Troubleshooting**
	- I have installed FishEye, but there is no data in the [Changelog.](#page-39-1) Why? I have installed [FishEye,](#page-39-1) and the inital scan is taking a long time. Is this normal?
	- After I commit a change to my CVS [repository,](#page-39-2) it is taking a long time before it appears in [FishEye.](#page-39-2) Why?
	- On my Red Hat Linux system, after running for several days [FishEye](#page-39-3) freezes and does not accept any more [connections.](#page-39-3) How can I fix this?
	- I use the svn:// protocol to access my [Subversion](#page-40-0) repository and FishEye fails to connect to the repository after a short time of [successful](#page-40-0) operation.

# **4.1.2. Answers**

# **1. General**

# <span id="page-38-1"></span>**1.1. Can't find an answer here?**

Try our Online [Forums,](http://www.cenqua.com/forums/) or contact us [directly.](mailto:fisheye-support@cenqua.com)

# <span id="page-38-2"></span>**1.2. How does FishEye calculate CVS ChangeSets?**

FishEye's goal is to allow changesets to be seen as a consistent stream of atomic commits. Revisions are collated into the same changeset so long as:

- They have the same commit comment.
- They are by the same author.
- They are on the same branch.
- The changeset does not span more than 10 minutes.
- The same file does not appear in a changeset more than once.

# **1.3. Why do I need to describe the branch and tag structure for Subversion**

#### <span id="page-39-0"></span>**repositories?**

In Subversion, branches and tags are defined by convention, based on their path within a repository, and not directly defined by the repository. There are a few different layout alternatives commonly used. It is also possible that you are using your own custom layout. As a result you need to describe to FishEye which paths in your repository are used as branches and tags.

It is important that you correctly define for FishEye the layout you are using. If you do not, FishEye will not know which paths represent tags and branches. This will prevent FishEye from relating different versions of the same logical file across separate paths within your repository. It will also mean that FishEye's cache will be much larger as each tagged path will be indexed separately. This will result in an increase in the initial slurp time and may reduce runtime performance.

#### **2. Troubleshooting**

#### <span id="page-39-1"></span>**2.1. I have installed FishEye, but there is no data in the Changelog. Why? I have installed FishEye, and the inital scan is taking a long time. Is this normal?**

When you add a repository, FishEye needs to scan through the repository to build up its index and cache. **This scan can take some time**. As a guide, FishEye should be able to process about 100KB-200KB per second on an averaged-size PC.

If FishEye is accessing the repository over the network (e.g. over a NFS mount), then you should expect the initial scan to take longer.

#### <span id="page-39-2"></span>**2.2. After I commit a change to my CVS repository, it is taking a long time before it appears in FishEye. Why?**

If possible, FishEye will monitor and parse the CVSROOT/history file in your repository to quickly work out what has changed. You may want to check with your CVS administrator to ensure this feature of CVS is turned on.

If you do not have a CVSROOT/history file, then a commit will not appear in FishEye until after it has done a periodic full-scan of your repository. You can configure the period of this scan in the admin pages.

#### <span id="page-39-3"></span>**2.3. On my Red Hat Linux system, after running for several days FishEye freezes and does not accept any more connections. How can I fix this?**

On some Linux systems (particularly RH9), there are socket problems between the JVM and the kernel. To fix this, you need to set the LD\_ASSUME\_KERNEL environment variable before starting FishEye. Add this to the script that starts FishEye:

export LD\_ASSUME\_KERNEL=2.4.1

#### <span id="page-40-0"></span>**2.4. I use the svn:// protocol to access my Subversion repository and FishEye fails to connect to the repository after a short time of successful operation.**

On Unix systems, the svn:// protocol is usually handled by inetd or xinetd. These daemons apply, by default, a connection per second limit to incoming connections. Any connections above this rate are rejected by the server. You may either have your system administrator increase the connection rate allowed for svn connection by updating the xinetd configuration or specify a connection per second limit in your FishEye repository definition to prevent FishEye from exceeding the xinetd limits.